## **DAS KUNDEN-PORTAL**

ivecocapital.kundenportal.fineasy.com

## **IHRE VORTEILE AUF EINEN BLICK**

- **Einfach / Übersicht über Ihre Vertragsdaten** und Ratenpläne
- **Papierlos /** Sinkender Papierverbrauch der Umwelt zuliebe
- **· Digital / Eigenständige und kostenlose** Änderungen Ihrer Stammdaten (z.B. Adresse oder Bankverbindung)
- **Flexibel /** Zugriff über alle mobilen Endgeräte

## **Jetzt entdecken: ivecocapital.kundenportal.fineasy.com**

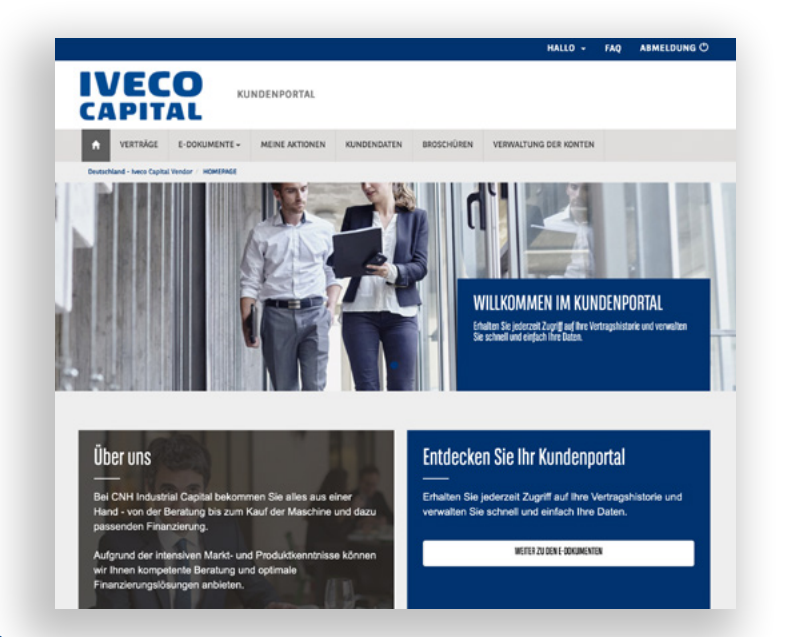

## **NICHT ZÖGERN – SCHNELL UND EINFACH REGISTRIEREN!** Jetzt QR-Code scannen

In vier Schritten einfach über ivecocapital.kundenportal.fineasy.com registrieren.

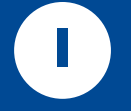

Klicken Sie auf "Registrierung" und geben Sie Ihre Vertragsund Kundennummer ein.

> Diese entnehmen Sie bitte dem Anschreiben.

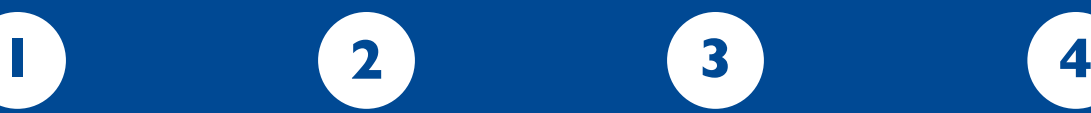

Bestätigen/aktualisieren Sie die angezeigten Kontaktdaten.\*

Im Anschluss erhalten Sie Ihre Anmeldeinformationen per E-Mail.

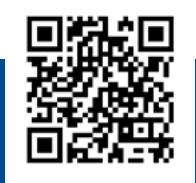

um die Registrierung zu starten.

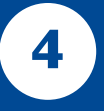

Nun müssen Sie Ihr Kundenportalkonto nur noch aktivieren und los geht's.

\* Falls die angezeigten Kontaktdaten nicht korrekt oder unvollständig sind, aktualisieren Sie diese bitte. Nach Verarbeitung der Daten erhalten Sie eine Mail von unserem Kundenservice. Danach geht's weiter mit Schritt 1.

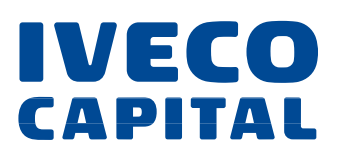